## Accepting Financial Aid in the Student Portal

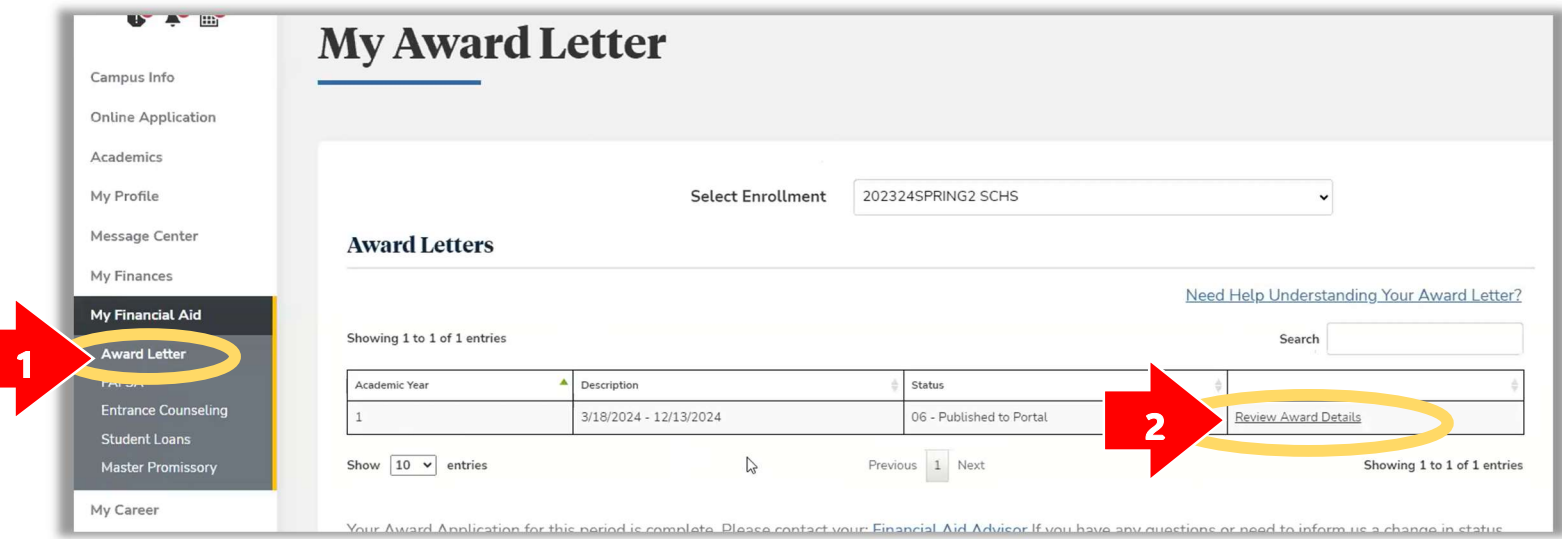

3

## Accept, Reduce, or Decline Federal Direct Loans

To accept full loans: no change to amount in rectangles

5

- b. To reduce loan amount offered: click in each rectangle and change to desired amount (\$XX.00), then click RECALCULATE AWARDS
- c. To decline loans: click in each rectangle and change amount to \$0.00, then click **RECALCULATE AWARDS**

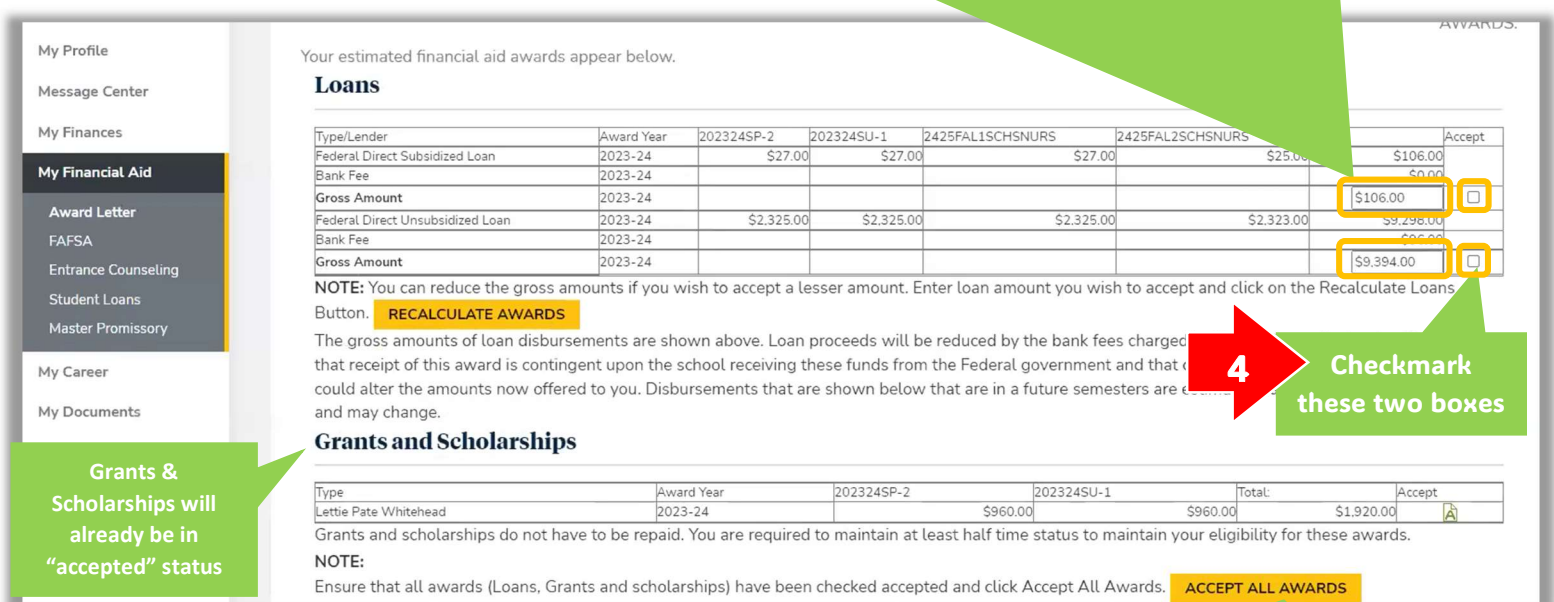

 Once the loans are the way you want them, and the little boxes are checked, click

Loans will now show a "P" next to them for Pending